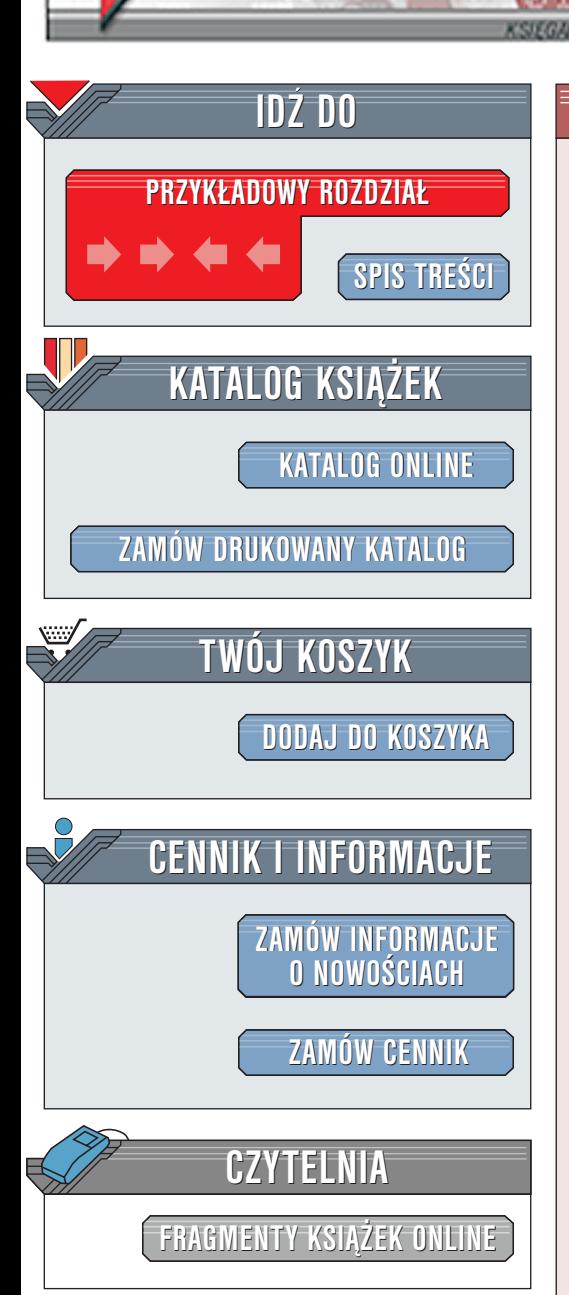

Wydawnictwo Helion ul. Chopina 6 44-100 Gliwice tel. (32)230-98-63 [e-mail: helion@helion.pl](mailto:helion@helion.pl)

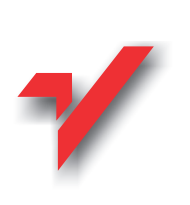

Allplan FT. Teoria i praktyka

Autor: Adam Gorczyca ISBN: 83-7197-818-9 Format: B5, stron: 142

elion.p

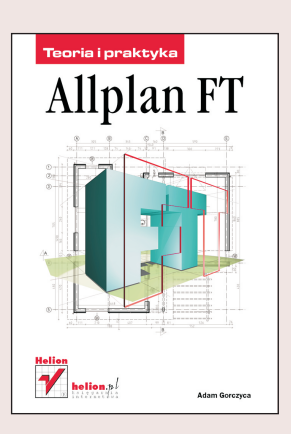

Allplan FT jest już w Polsce rozpowszechniony i ma dość stabilna pozycie. Dzieje się tak za sprawą stosowania go w biurach projektowych, ale na jego popularność wpływa przede wszystkim zainteresowanie studentów.

Książka ta pierwotnie pomyślana została jako materiał pomocniczy do prowadzenia zajęć na Wydziałach Architektury – układ dwunastu rozdziałów o spójnej tematyce w przybliżeniu odpowiada możliwym do przeprowadzenia zajęciom ze studentami. Wynika z tego jeden ważny wniosek – jej problematyka koncentruje się głównie na zagadnieniach architektonicznych, a nie na przykład na obliczeniach konstrukcyjnych, modelowaniu terenu itp., do czego Allplan FT także znakomicie się nadaje.

Zadaniem książki jest przedstawienie problemów, z jakimi można się zetknąć, gdy rozpoczynamy prace z programem oraz podczas zagłebiania się w jego tajniki. Rozwiazania podane przez autora nie sa oczywiście jedynie słuszne, ale sa z cała pewnością sprawdzone w praktyce.

Niektóre z poruszonych zagadnieñ: :t<br>•

- " • Rysowanie na płaszczyźnie
- " Rysowanie trójwymiarowe — podstawy
- "  $\bullet$  Rysowanie trójwymiarowe  $-$  ściany parteru i ich modyfikacje

- " Opisy, wymiarowanie, pomieszczenia
- " • Dachy
- " **Schody**
- " Modelowanie 3D
- " Wizualizacja
- Plotowanie

# <span id="page-1-0"></span>Spis treści

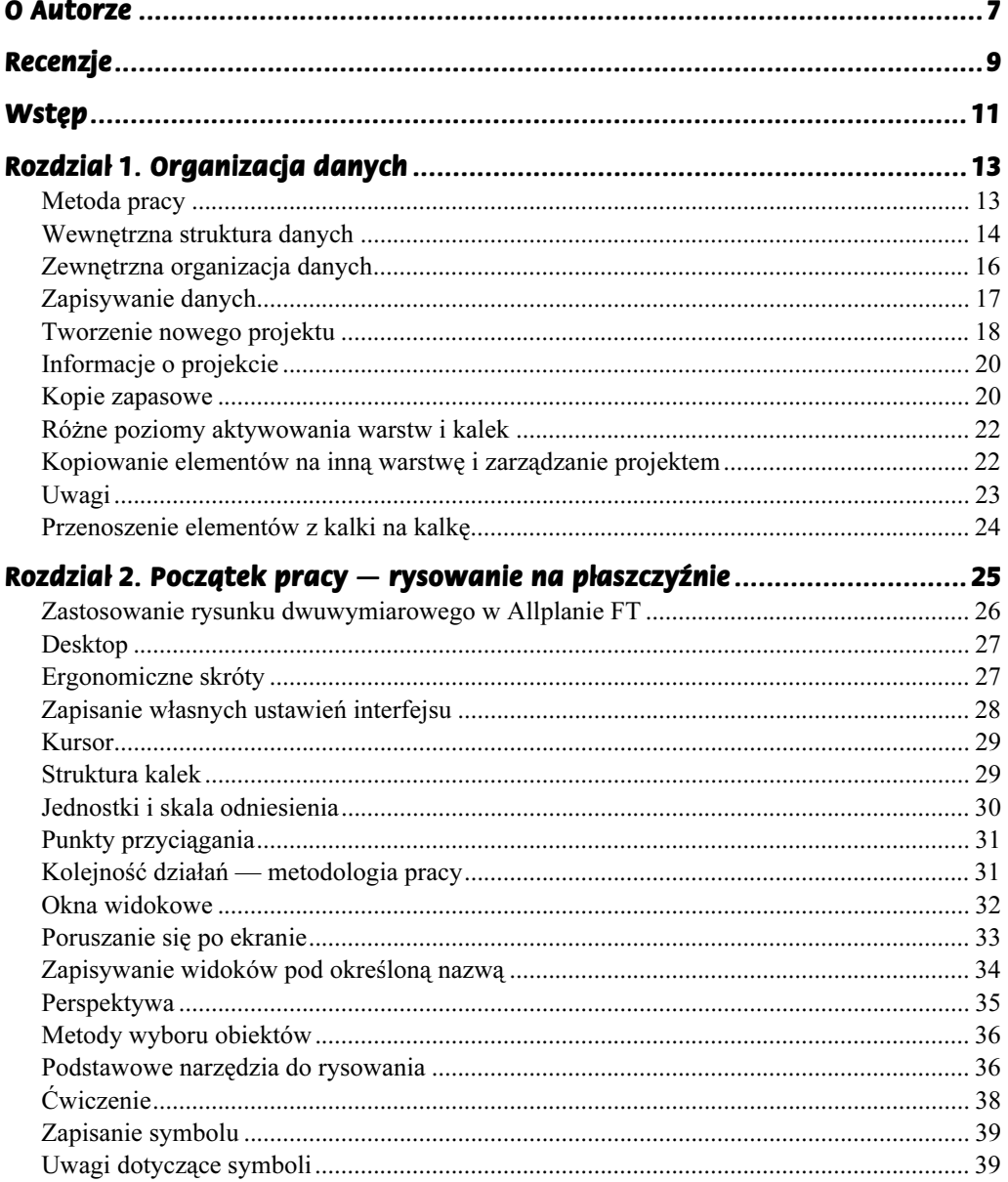

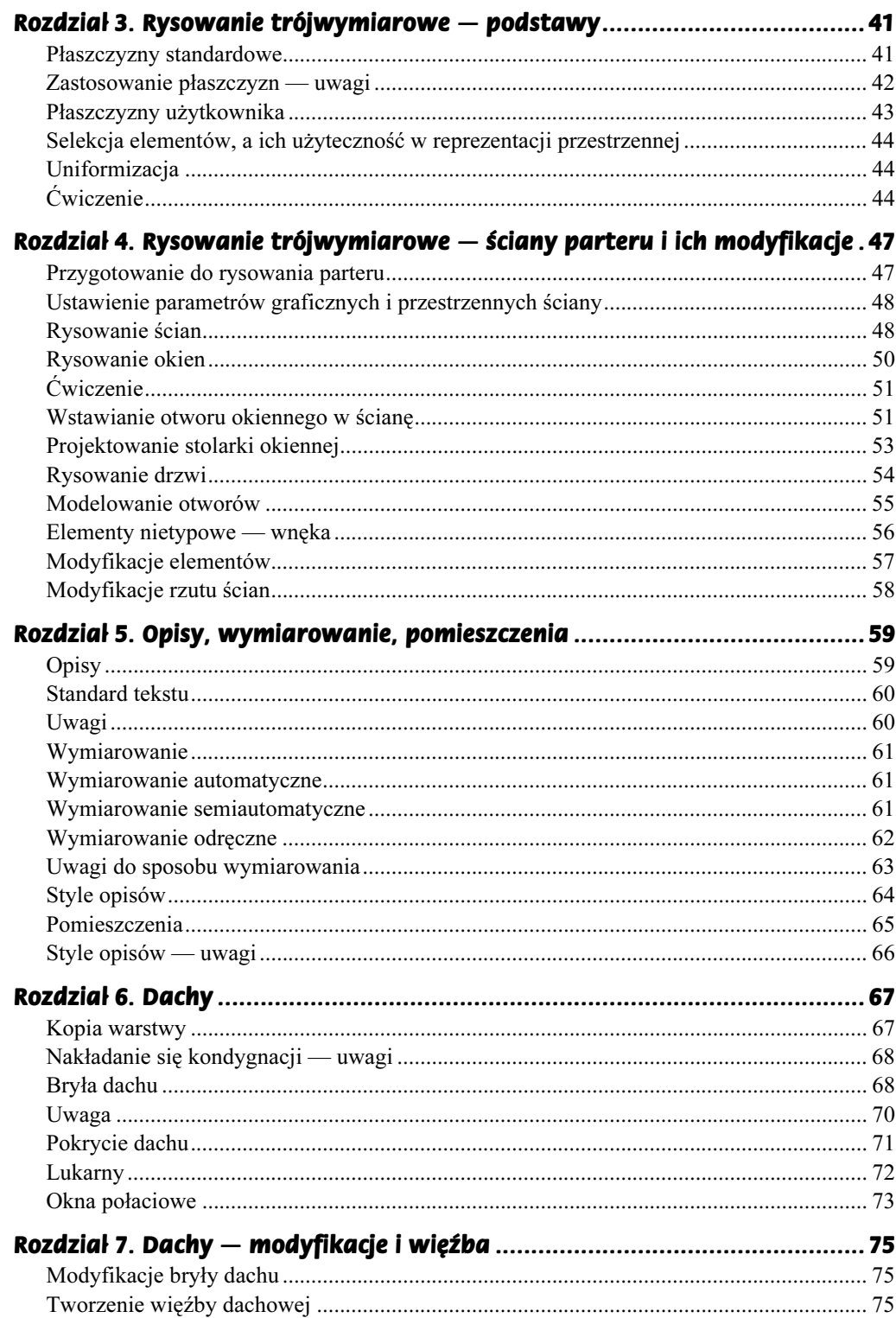

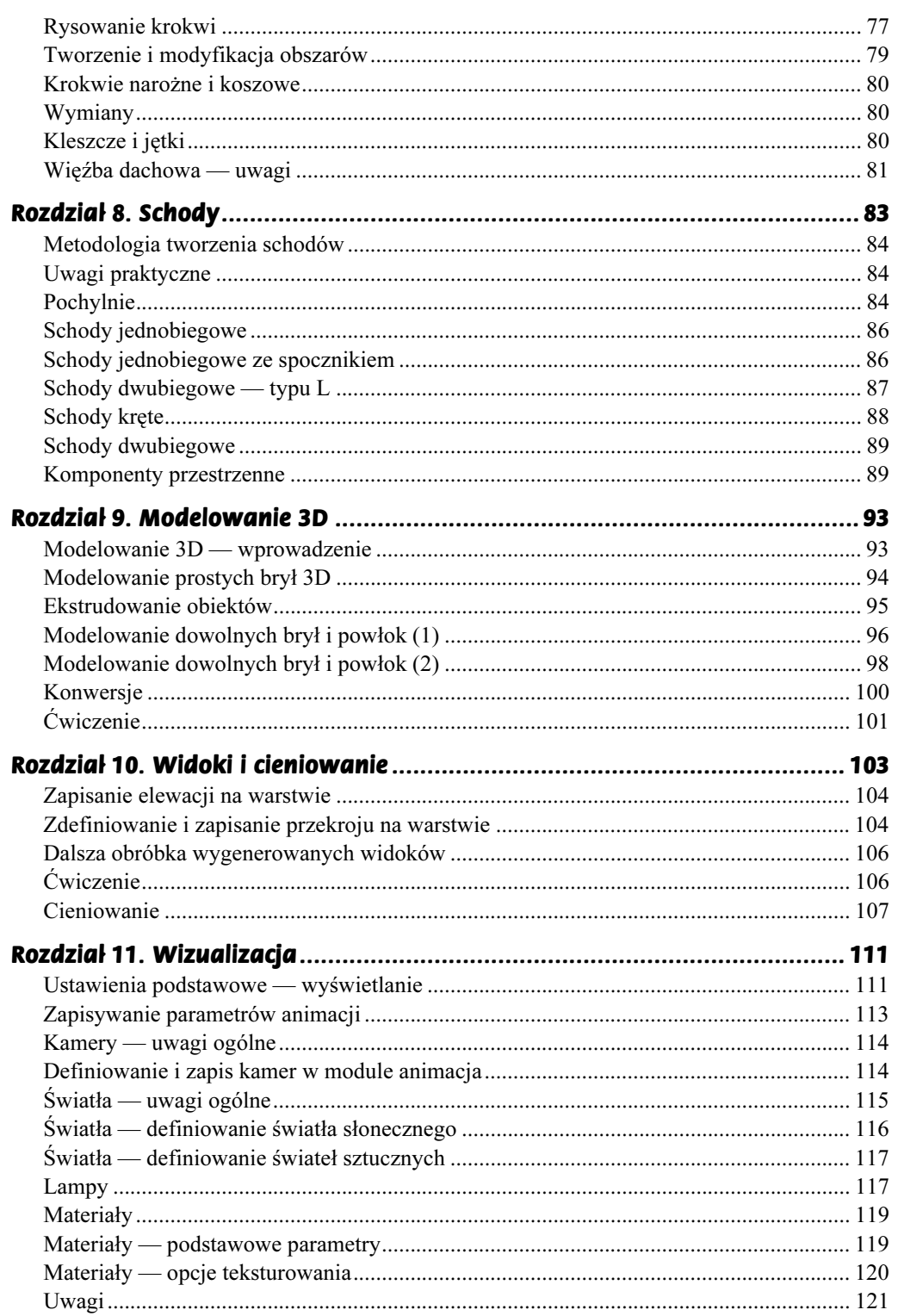

 $\overline{\mathbf{5}}$ 

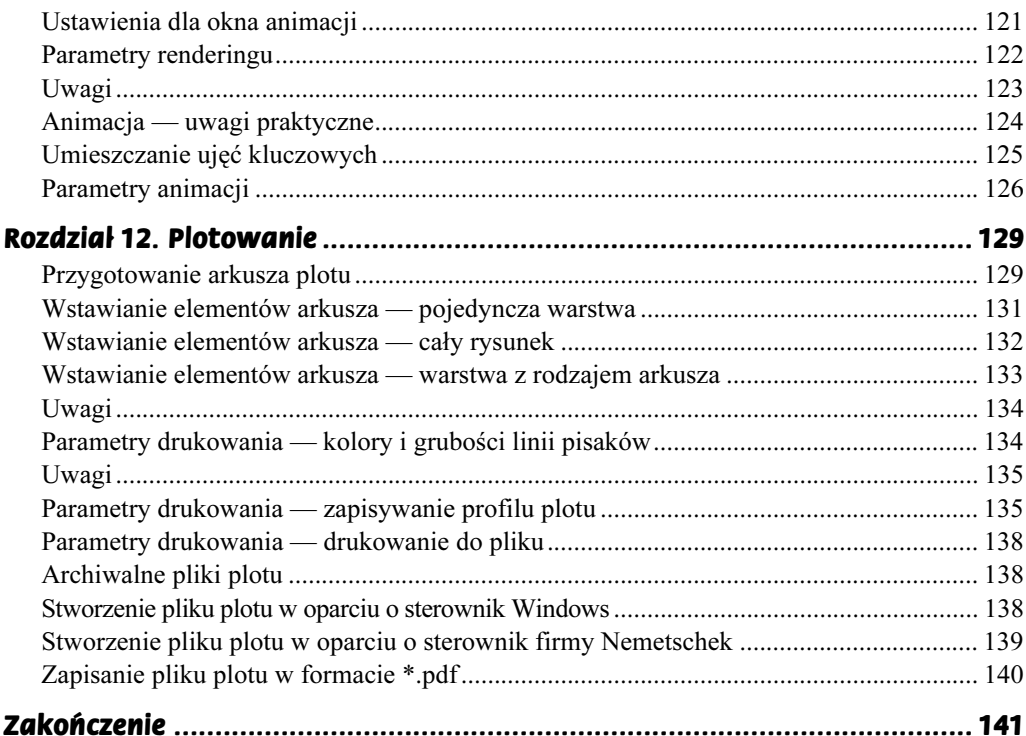

# <span id="page-5-0"></span>Rozdział 3. Rysowanie trójwymiarowe - podstawy

W tym rozdziale:

- 1. Praca w trzech wymiarach. Płaszczyzny standardowe i płaszczyzny użytkownika. Zrozumienie zasady tworzenia elementów.
- 2. Hierarchia ważności elementów oraz ich użyteczność w różnych fazach projektu.
- 3. Uniformizacja rysowania uwagi praktyczne. Zastosowanie elementów typowych.
- 4. Ćwiczenie porównanie właściwości elementów stworzonych z wykorzystaniem różnych metod przywiązania do płaszczyzn standardowych.

Skoncentrujemy się teraz na efektywnym rysowaniu obiektowym oraz technikach modelowania przestrzennego w Allplanie FT.

### Płaszczyzny standardowe

Bez pełnego zrozumienia idei płaszczyzn w Allplanie FT nie jest możliwe efektywne wykorzystanie możliwości programu. Zacznijmy od podstawowych pojęć.

Płaszczyzny standardowe to niewidzialne poziomy, do których odnoszą się prawie wszystkie elementy architektoniczne. Istnieją ZAWSZE, niezależnie czy tego chcemy, czy nie. Każda warstwa ma przypisaną PARĘ płaszczyzn — górną (GP) i dolną (DP). Pamiętając o tym, co zostało napisane w części pierwszej — jeśli piętra mają się znaleźć nad sobą, to oczywiste jest, że DP pierwszego piętra to GP parteru itd. To proste stwierdzenie uświadamia nam, że budynek jest w zasadzie konstruowany piętrami, poziomymi plastrami (o ile to jest możliwe). Najlepiej ilustruje to okno dialogowe, w którym ustala się poziomy płaszczyzn standardowych (rysunek 3.1).

Kolejny rysunek przedstawia okno dialogowe definiowania sposobu przywiązania elementów do płaszczyzn standardowych warstwy. Liczby w białych polach oznaczają odległości od płaszczyzn wskazanych przyciskami powyżej. Prawa strona prezentuje różne typy definicji przywiązania elementu do warstwy. Okno zostało jednak zdefiniowane za

#### 42 Allplan FT. Teoria i praktyka

#### Rysunek 3.1.

**Płaszczyzny** standardowe widoczne dla kilku warstw włączonych jednocześnie. Odpowiednie nazewnictwo warstw umożliwia orientację w skomplikowanych projektach i je porządkuje

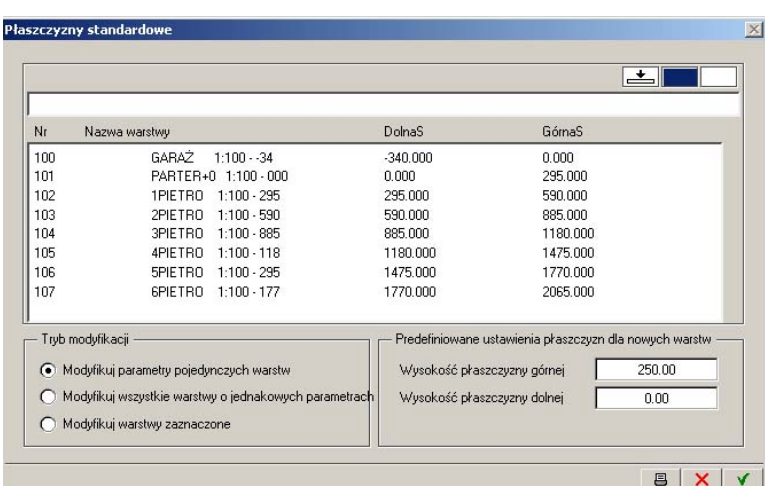

pomocą poziomów bezwzględnych, czyli NIE JEST przywiązane do płaszczyzn. Ma to dobre i złe strony. Można takie okno kopiować w pionie w obrębie tej samej warstwy, natomiast przy skopiowaniu całej zawartości warstwy na inną i zmianie poziomów nie zmieni ono automatycznie poziomu. Kolejne elementy są już przywiązane do GP i DP, chociaż w różny sposób. Strop zależy tylko od górnej płaszczyzny — jeśli zwiększamy wysokość kondygnacji, przesuwamy GP, a strop podniesie się automatycznie. Drzwi odwrotnie — przeważnie są związane z posadzką i mają stałą wysokość. Ściana powinna być przywiązana do obu płaszczyzn.

Płaszczyzny standardowe są pewnym uproszczeniem. Jak zatem przyjmować ich poziomy? Wydaje mi się, a spostrzeżenia te poparte są kilkuletnią praktyką, że najrozsądniej jest założyć płaszczyzny na poziomach wykończonych posadzek. Trzeba wtedy, rysując stropy, jako grubość przyjmować sumarycznie konstrukcję oraz warstwy wykończeniowe.

#### Zastosowanie płaszczyzn — uwagi

Płaszczyzny BARDZO ułatwiają życie, ale jeśli ktoś nie chce, nie musi ich w ogóle używać. Można definiować elementy za pomocą ich położenia bezwzględnego w przestrzeni (rysunek 3.2) lub też modelować elementy tradycyjną metodą bryłową.

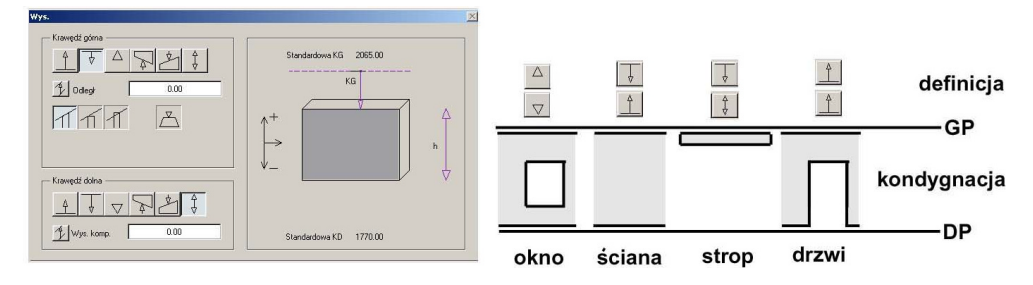

Rysunek 3.2. Różne sposoby definiowania elementów w zależności od płaszczyzn standardowych

## Płaszczyzny użytkownika

Płaszczyzny użytkownika stosujemy w sytuacjach, gdy dla danej kondygnacji mamy poziomy określone generalnie za pomocą płaszczyzn standardowych, ale dla pewnych fragmentów — np. półpodestów, lokalnych obniżeń, nietypowych okien itp. — potrzebujemy innych poziomów (rysunek 3.3).

Rysunek 3.3. Przykładowe sposoby wykorzystania płaszczyzn użytkownika

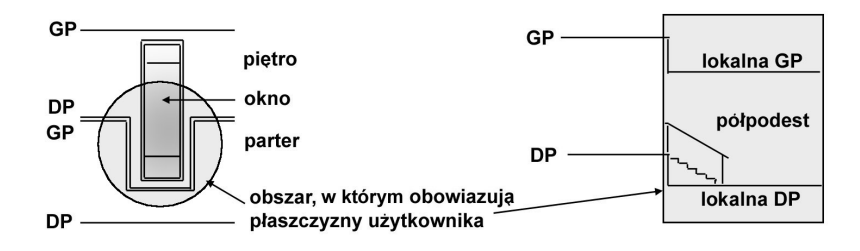

Schemat założenia płaszczyzn użytkownika na fragmencie rzutu parteru przedstawia rysunek 3.4. Oczywiście poziomy można zmienić i dostosować per analogiam do przekroju naszego domu.

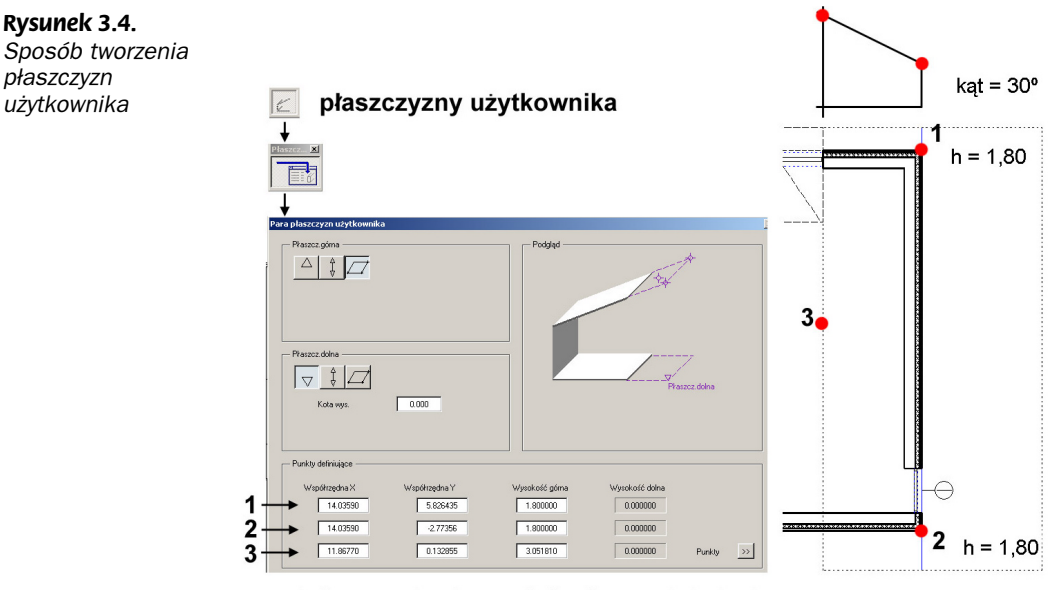

punkt 3 - współrzędne wynikają z kąta nachylenia płaszczyzny

Obie płaszczyzny użytkownika mogą być równoległe lub ukośne względem płaszczyzny XOY. W tym drugim przypadku najłatwiej podać nachylenie, wskazując dwa punkty na określonej wysokości i podając kąt nachylenia płaszczyzny.

Każdą płaszczyznę można zmodyfikować poleceniem z paska Modyfikuj/Modyfikuj  $p$ łaszczyzny  $\mathbb{P}$ . Pojawi się prosta możliwość przesunięcia górnej lub dolnej płaszczyzny w kierunku Z lub też zaawansowana opcja kontrolowania współrzędnych wszystkich punktów określających płaszczyznę.

## Selekcja elementów, a ich użyteczność w reprezentacji przestrzennej

Kolejnym istotnym tematem jest to, CO NAPRAWDĘ TRZEBA NARYSOWAĆ, aby model był efektywny, czyli skuteczny. Cały czas podkreślam, że występuję tu z pozycji pragmatyka, dla którego ważniejsze są wybudowane budynki niż efektowne obrazki.

Popatrzmy na rzut parteru domu jednorodzinnego (rysunek 3.5). Czy wszystkie elementy były modelowane? Jeśli nie, to które były i dlaczego? Odpowiedź jest prosta. To, co niezbędne w reprezentacji przestrzennej obiektu, zostało narysowane w trzecim wymiarze. A zatem — wszystkie ściany z otworami, podciągi, dach, więźba dachowa, schody. Problem okien i drzwi jest już bardziej skomplikowany. Stosując kryterium przydatności, wstawiamy trójwymiarową stolarkę okienną, natomiast drzwi wstawiamy tylko w ścianach zewnętrznych (elewacje, wizualizacja), chyba że planujemy szczegółową wizualizację wnętrz, a wtedy przeważnie uproszczony sposób przedstawienia elementów nie wystarcza. Zatem wszystkie drzwi wewnętrzne są przedstawione wyłącznie jako makra (elementy) dwuwymiarowe. Jak widać, wystarcza to w rzucie i w zestawieniach stolarki drzwiowej, gdyż program liczy makra drzwiowe. W opisach — także, gdyż wstawia się jedno typologicznie makro (drzwi jednoskrzydłowe), nadając mu różne atrybuty, które pojawiają się w zestawieniu, na przykład D90-P czy D80-L. Oczywiście istnieje możliwość popełnienia błędu przy wstawianiu takiego elementu, ale o ileż więcej błędów można popełnić, kompletując właściwy element w trzech wymiarach! Podobnie ma się sprawa z meblami. Jeśli nie planuje się pokazu wnętrz, wszystkie meble rysuje się jako makra dwuwymiarowe. Linie przerywane widokowe są bardziej wieloznaczne. Podciągi są prawdziwymi elementami trójwymiarowymi, narysowanymi linią przerywaną, natomiast przedłużone krokwie, służące jako pergola i narysowane na następnej kondygnacji — na tym rysunku są tylko zrzutowaną kopią tamtych "prawdziwych elementów trójwymiarowych".

### Uniformizacja

W sprawnym i efektywnym rysowaniu przestrzennym pomoże nam także zapisanie kilku najczęściej używanych typów elementów przestrzennych i wykorzystywanie ich jako standardów. Prezentowane ilustracje (rysunek 3.6) przedstawiają kolejno okna dialogowe widoczne w chwili tworzenia ścian, stropów i okien. Istotny jest fakt, że zapamiętywane są wszystkie parametry danego elementu — graficzne i przestrzenne, np. grubość ściany, liczba jej warstw i wysokości poszczególnych warstw, a także kreskowania, grubości linii, kolory itp.

#### Ćwiczenie

W tym miejscu wykorzystamy część wiadomości z następnego rozdziału. Narysujemy dwie identyczne ściany i wstawimy w nie otwór okienny. Różnice będą polegały na

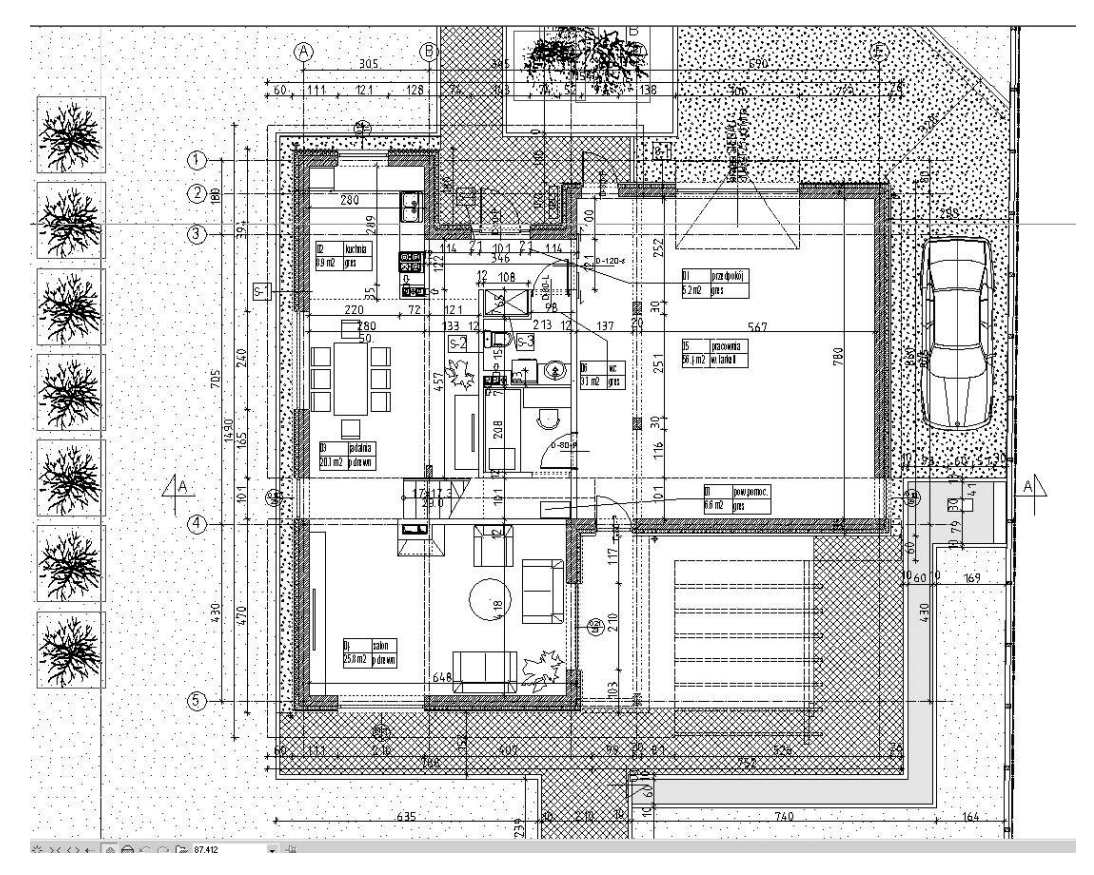

Rysunek 3.5. Rzut projektu budowlanego domu jednorodzinnego. Nie widać, które elementy są dwu-, a które trójwymiarowe

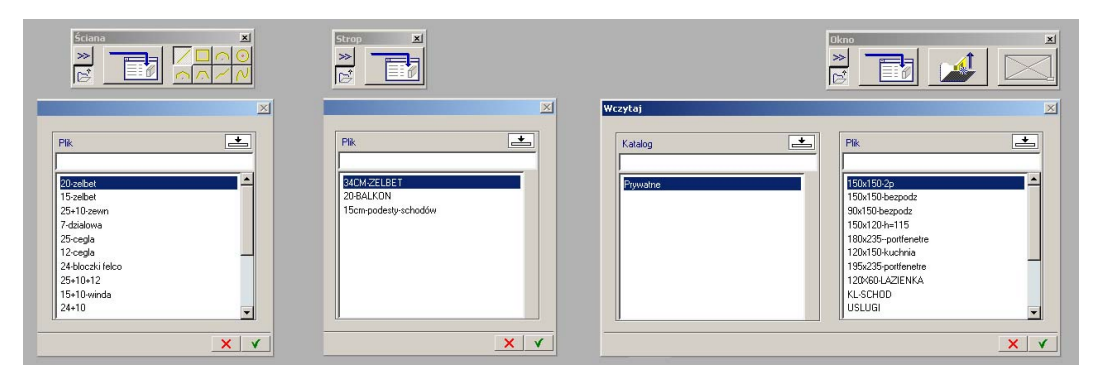

Rysunek 3.6. Okna dialogowe do zapisu i odczytu typowych ścian, drzwi i okien

innej definicji przestrzennej. Porównajmy — z lewej strony mamy dwa okna, które próbujemy kopiować w pionie w obrębie tej samej warstwy. Okno przywiązane do płaszczyzn standardowych nie daje się skopiować, ponieważ kopia pokrywa się z oryginałem. Jedyny sposób na stworzenie kopii to zdefiniowanie wysokości elementów za pomocą poziomów bezwzględnych. Prawa strona przedstawia inne konsekwencje faktu rysowania z użyciem lub bez użycia płaszczyzn standardowych. Ściana z lewej strony zmienia wysokość wraz z podniesieniem jednej z płaszczyzn (np. zmiana wysokości kondygnacji), ściana zdefiniowana bezwzględnie — pozostaje na swoim miejscu.

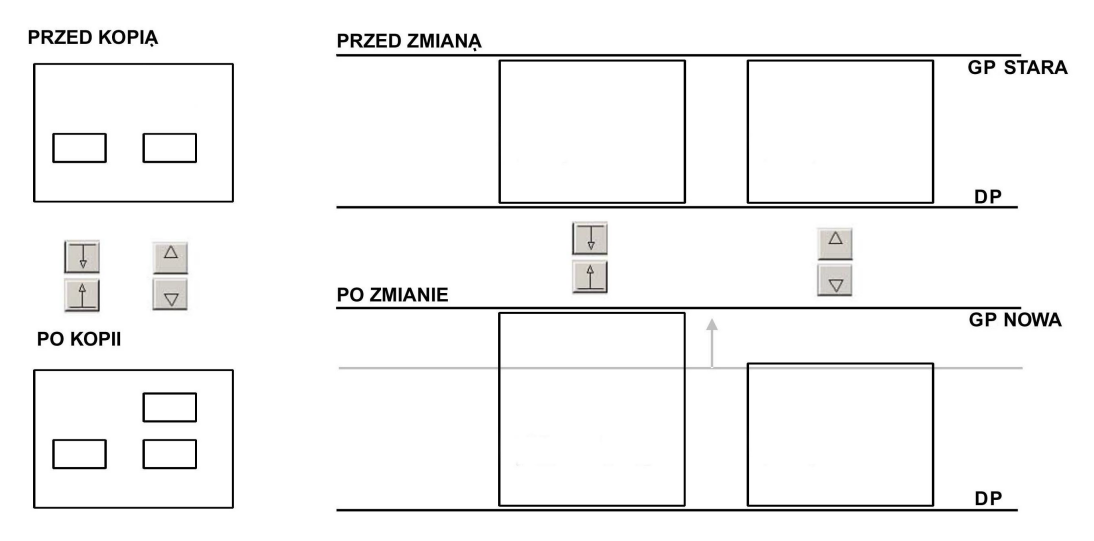

Rysunek 3.7. Różne sposoby definiowania elementów architektonicznych w przestrzeni i związane z tym własności. Elementy przywiązane do płaszczyzn standardowych nie dają się kopiować w pionie na jednej warstwie